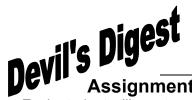

## "Junk Video" Tour of RLS (iMovie '11) - Camcorder

**Assignment** 

Each student will create a brief video taking the viewer on a tour of the Robert Louis Stevenson campus, incorporating the skills stated in the Grade Sheet.

## **Purpose**

"Junk Video" is meant to show your mastery of a number of video editing skills.

## Each movie must contain the following:

| <ul> <li>Step #2: Titles. The beginning of the movie must have a title slide with a color background (your choice) stating: "Tour of R.L.S. – Junk Movie." (5pts)</li> <li>Step #3: Editing. There shall be a minimum of four scenes, which should include 1. The gym, 2. The track, 3. The quad &amp; 4. The nature trail. Each scene should be 10 to 14 seconds in length.(5pts)</li> <li>Step #4: Titles &amp; Transitions. Each scene should have a title and a transition. The end of the movie must have a 'Fade Out.' (5pts)</li> <li>Step #5: Quality Standards. The student attempted to create an interesting and professional quality film:  1. The subject being viewed is not hidden in darkness. (5pts)</li> <li>Step #1: Computer Microphone. The video must contain at least one audio track created by using the computer's microphone; Say, "Thank you for watchin my video," and place it under the "Produced By" title that you created.</li> <li>Step #12:Detach Audio &amp; Volume. The student must create 3 audio tracks (gym, track, quad), by talking in the camcorder's microphone; they should be 8 to 10 seconds in length. The student needs to use 'Detach Audio,' slide the audio underneath an image or video the scene being described, then delete the video portion. The volume must be increased on this audio track needs to ments track to the video. This audio track needs to ments track to the video. This audio track needs to ments the video track in length. Capts and the video. This audio track needs to ment the video track in length. The sude of the wisewer - fade out the music track at the crop point for 3 seconds. (5pts).</li> <li>Step #12:Detach Audio &amp; Volume. The student must create 3 audio tracks (gym, track, quad), by talking in the camcorder's microphone; they should be 8 to 10 seconds in length. The student needs to use 'Detach Audio,' slide the audio underneath an image or video of the scene being described, then delete the video of the 'split'. 4 Delete the video of the 'split'. 4 Delete the video of the 'split'. 4 Del</li></ul> | Grade Sheet - (125 pts.)                                                                                                    |                                                                                                    |
|----------------------------------------------------------------------------------------------------|----------------------------------------------------------------------------------------------------|----------------------------------------------------------------------------------------------------|
| Step #1: Timing. The video shall be no longer than 1 minute & no shorter than 40 seconds. (5pts)  Step #2: Titles. The beginning of the movie must have a title slide with a color background (your choice) stating: "Tour of R.L.S. – Junk Movie." (5pts)  Step #3: Editing. There shall be a minimum of four scenes, which should include 1. The gym, 2. The track, 3. The quad & 4. The nature trail. Each scene should be 10 to 14 seconds in length.(5pts)  Step #4: Titles & Transitions. Each scene should have a title and a transition. The end of the movie must have a "Fade Out." (5pts)  Step #5:Quality Standards. The student attempted to create an interesting and professional quality film:  The subject being viewed is not hidden in darkness. (5pts)  The camera is held steady as filming is taking place. (10pts)  All scenes are framed. Film the front of the school "Freeze Frame. Film the front of the school "Freeze Frame. Film the front of the school "Freeze Frame. Film the front of the school "Freeze Frame. Film the front of the school "Freeze Frame. Film the front of the school "Freeze Frame. Film the front of the school "Freeze Frame. Film the front of the school "Freeze Frame. Film the front of the school "Freeze Frame. Film the front of the school "Freeze Frame. Film the front of the school "Freeze Frame. Film the front of the school, needs to be extracted from the movie and then placed at the very end of the video! (5pts)  Step #10: Music. Student must add at least one must not be recognizable to the video track in length. The sudent must not be recognizable to the video track at the crop point for 3 seconds. (5pts).  Step #11: Computer Microphone. The video must contain at least one audio track act at erop point for 3 seconds. (5pts).  Step #12:Detach Audio & Volume. The student must created by using the cameroder's microphone; they should be 8 to 10 seconds in length. The student needs to use orated. Audio, silded the audio undermeath an image or video the scene being described, then delete the video portion. The vol     | <ul> <li>Show the Model to be recreated by the students and explain the goal: "Learning how to edit videos."</li> <li>Students will be taught how to use a camcorder.</li> <li>Students will learn filming quality standards.</li> <li>Students will film 4 parts of the campus with an iPod (gym, track, quad and nature trail).</li> <li>Open iPhoto and import your iPod 'Campus Tour' videos.</li> </ul>                                                                                                    |                                                                                                    |
| <ul> <li>Step #2: Titles. The beginning of the movie must have a title slide with a color background (your choice) stating: "Tour of R.L.S. – Junk Movie." (5pts)</li> <li>Step #3: Editing. There shall be a minimum of four scenes, which should include 1. The gym, 2. The track, 3. The quad &amp; 4. The nature trail. Each scene should be 10 to 14 seconds in length (5pts)</li> <li>Step #4: Titles &amp; Transitions. Each scene should have a title and a transition. The end of the movie must have a 'Fade Out.' (5pts)</li> <li>Step #5:Quality Standards. The student attempted to create an interesting and professional quality film: 1. The subject being viewed is not hidden in darkness. (5pts)</li> <li>The camera is held steady as filming is taking place. (10pts)</li> <li>If the student pans across a scene, they don't pan back in the opposite direction. (10pts)</li> <li>All scenes must be in focus. (5pts)</li> <li>All scenes are framed well and backgrounds were taken into consideration. (5pts)</li> <li>Step #6:Titles. The end of the movie must have a title with any color background stating "Produced By:" then add your name. (5pts)</li> <li>Step #7:Reverse. 'Reverse Clip Direction' was used at least once.(5pts)</li> <li>Step #8:Slow or Fast. "Slow Motion (turtle)" or "Fast Forward (rabbit)" was used at least once.(5pts)</li> <li>"Step #14:Fadeln/FadeOut.Fade out the music track to the video. This audio track needs to ment the video track in length - any cropping of the audio track must not be recognizable to the video. This audio track needs to ment the video track in length - any cropping of the audio track must not be recognizable to the video. This audio track needs to ment the movice must not be recognizable to the video. This audio track created by using the computer's microphone. Say, "Then wideo," and place it under the "Produced By" title that you created.</li> <li>Step #12:Detach Audio &amp; Volume. The student needs to use 'Detach Audio,' slide the audio underneath an image</li></ul>                                   |                                                                                                    |                                                                                                    |
| <ul> <li>All scenes must be in focus. (spts)</li> <li>All scenes are framed well and backgrounds were taken into consideration. (5pts)</li> <li>Step #6:Titles. The end of the movie must have a title with any color background stating "Produced By:" then add your name. (5pts)</li> <li>Step #7:Reverse. 'Reverse Clip Direction' was used at least once.(5pts)</li> <li>Step #8:Slow or Fast. ''Slow Motion (turtle)" or "Fast Forward (rabbit)" was used at least once.(5pts)</li> <li>"Content" Total:</li> </ul>                                                                                                    | <ul> <li>Step #2: Titles. The beginning of the movie must have a title slide with a color background (your choice) stating: "Tour of R.L.S. – Junk Movie." (5pts)</li> <li>Step #3: Editing. There shall be a minimum of four scenes, which should include 1. The gym, 2. The track, 3. The quad &amp; 4. The nature trail. Each scene should be 10 to 14 seconds in length.(5pts)</li> <li>Step #4: Titles &amp; Transitions. Each scene should have a title and a transition. The end of the movie must have a 'Fade Out.' (5pts)</li> <li>Step #5:Quality Standards. The student attempted to create an interesting and professional quality film: <ol> <li>The subject being viewed is not hidden in darkness. (5pts)</li> <li>The camera is held steady as filming is taking place. (10pts)</li> <li>If the student pans across a scene, they don't pan back in the opposite direction &amp; if they zoom in/out,</li> </ol> </li></ul> | <ul> <li>'Freeze Frame' image of the 'Blue RLS' sign in front of the school, needs to be extracted from the movie and then placed at the very end of the video! (5pts)</li></ul>                                                                                                    |
| Step #8:Slow or Fast. "Slow Motion (turtle)" or "Fast Forward (rabbit)" was used at least once.(5pts)  "Content" Total:  every time the student's voice begins, and fade back when the student's voice ends – this is achieved by using "Ducking". (10pts)  "Content" Total:                                                                                                    | <ul> <li>5. All scenes are framed well and backgrounds were taken into consideration. (5pts)</li> <li>Step #6:Titles.The end of the movie must have a title with any color background stating "Produced By:" then add your name. (5pts)</li> <li>Step #7:Reverse. 'Reverse Clip Direction' was used</li> </ul>                                                                                                    | ■ Step #13:Interview.1.One of the 4 segments must have an interview of someone (preferably the student) describing The Nature Trail. 2. After 4 seconds, split video. 3.Extract audio on the right side of the 'split'. 4. Delete the video 5.Slide film or images of the scene being described over the audio segment that is describing that particular scene.(15pts) |
| "Content" Total: "Skills" Total:                                                                                                    | Step #8:Slow or Fast. "Slow Motion (turtle)" or "Fast Forward (rabbit)" was used at least once.(5pts)                                                                                                    | every time the student's voice begins, and fade back when the student's voice ends – this is achieved by                                                                                                    |
|                                                                                                    | "Content" Total:                                                                                                    | "Skills" Total:                                                                                                    |

Subtract 5pts. if the student does not submit this grade sheet when they present their project: \_\_

**Total Presentation Grade:** 

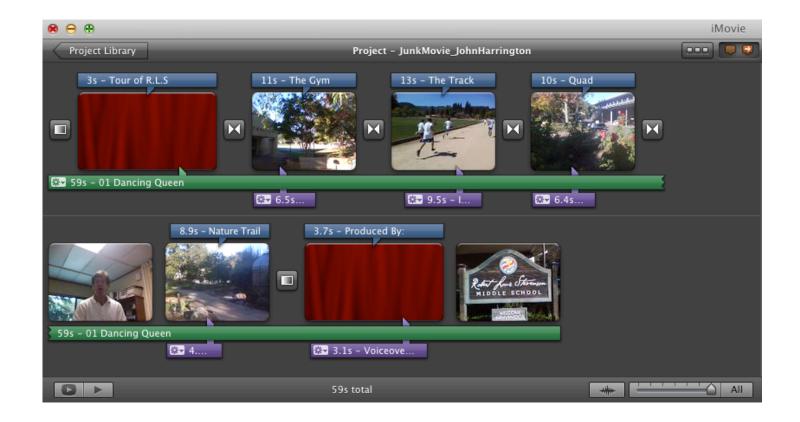